# **Interface radio (RIU) Toro Manuel de l'utilisateur**

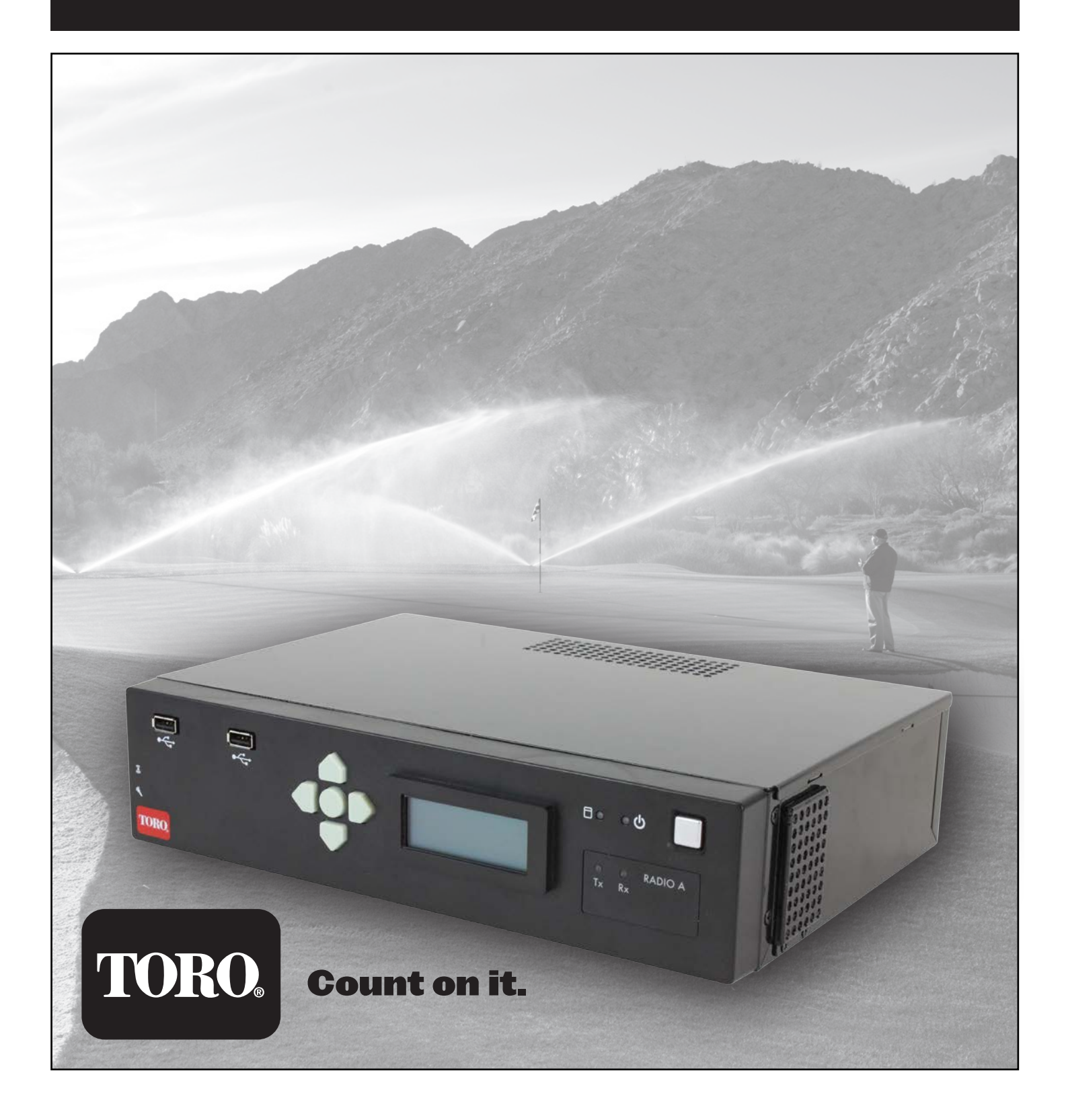

## **TABLE DES MATIÈRES**

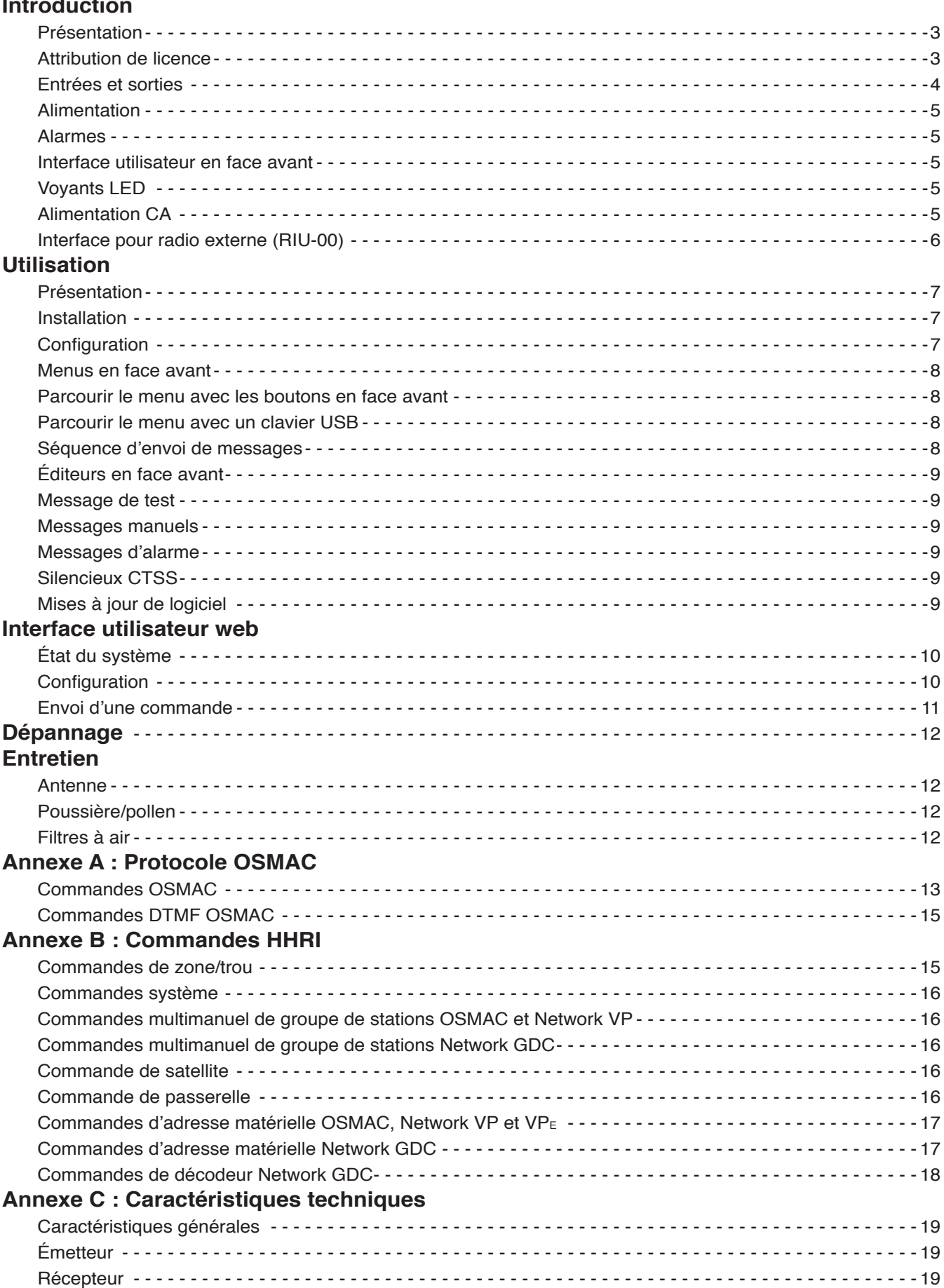

#### **INTRODUCTION**

#### **Présentation**

L'interface radio RIU (Radio Interface Unit) de Toro est un appareil de bureau utilisé en association avec un ordinateur central Lynx ou SitePro pour commander l'irrigation de parcours de golf. Cet appareil remplace la station de base OSMAC et/ou l'interface HHRI (Hand Held Remote Interface). Il peut être configuré pour fonctionner comme l'une ou l'autre de ces interfaces, et les deux versions de radio peuvent effectuer les fonctions des deux appareils.

L'appareil RIU est disponible en trois versions :

RIU-01 avec une radio – Ce système peut être configuré comme station de base OSMAC ou comme interface HHRI. RIU-02 avec deux radios – Ce système peut être configuré comme une station de base OSMAC et une interface HHRI dans un même appareil.

RIU-00 avec prééquipement pour une radio externe – Ce système peut être configuré comme station de base OSMAC ou comme interface HHRI. Il s'utilise dans les régions qui exigent une radio différente de celle installée dans l'appareil RIU. Il est destiné à être utilisé avec la radio **Motorola GM340**.

#### **Caractéristiques :**

- Appareil totalement autonome avec processeur interne, radio et alimentation.
- L'alimentation sur secteur accepte les tensions de 110 V ca à 240 V ca.
- L'appareil contient une radio UHF (450-470 Mhz) avec dissipateur thermique pour usage continu (RIU-01 et RIU-02 seulement).
- Deux ports Ethernet, un pour la connexion à un réseau local (sans besoin de concentrateur/commutateur), et l'autre pour la connexion à l'ordinateur central.
- Les ports USB avant peuvent assurer l'interface avec un pavé numérique/clavier USB à utiliser avec l'écran LCD pour modifier les paramètres ou lancer un message POCSAG.
- Décodeur CTCSS Les commandes DTMF ne sont pas acceptées si la tonalité CTCSS correcte n'est pas présente.
- Refroidissement et alimentation permettant en continu 40 messages par minute 24 heures sur 24 (voir Caractéristiques pour plus de détails).
- • Communication avec le central par le port série (DB-9), le connecteur pour appareil USB ou Ethernet (fonction à venir).
- Une interface web permet à un utilisateur disposant d'un navigateur web de configurer l'appareil RIU et de surveiller son fonctionnement.
- Un utilisateur sur le terrain peut envoyer des commandes DTMF à l'aide d'une radio portative.
- Raccordement pour radio externe pour clients internationaux (RIU-00 seulement).
- Mises à jour du microprogramme par clé USB.
- Deux entrées d'alarme externes pour génération automatique de messages préprogrammés.

#### **Attribution de licence**

**ATTENTION :** Selon la FCC, il incombe à l'utilisateur final d'obtenir une licence pour les fréquences utilisées par l'appareil RIU et les radios portatives. Les sites ne disposant pas de licence s'exposent à des amendes et à des poursuites dans le cadre de la loi fédérale.

## **Entrées et sorties**

**Fonctions avant :**

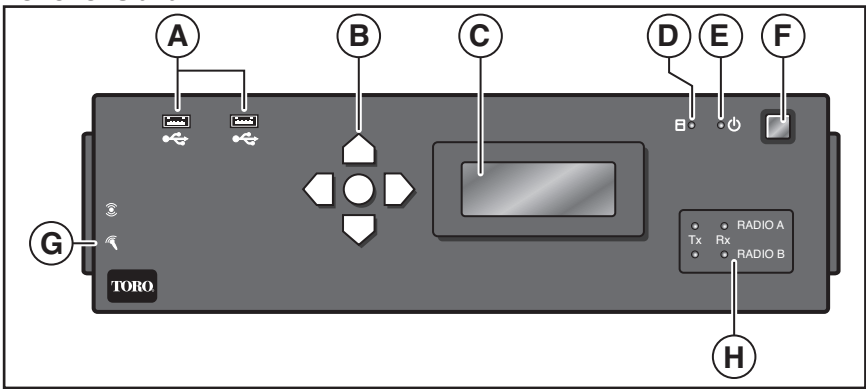

- A. USB x2 Pour diagnostic et fonctions ultérieures. (Peut s'utiliser pour un pavé numérique, un clavier ou un disque externe.) **NE PAS UTILISER POUR ASSURER L'INTERFACE AVEC L'ORDINATEUR CENTRAL POUR LES FONCTIONS DE STATION DE BASE ET DE TÉLÉCOMMANDE PORTATIVE.**
- B. Boutons de navigation (haut, bas, gauche, droite et entrée)
- C. Écran LCD (affichage 4 x 20 caractères)
- D. Voyant LED de disque dur
- E. Voyant LED d'alimentation
- F. Interrupteur d'alimentation du système
- G. Entrée/sortie audio (Réservé pour usage ultérieur.)
- H. Voyants LED d'état de la radio

#### **Fonctions arrière :**

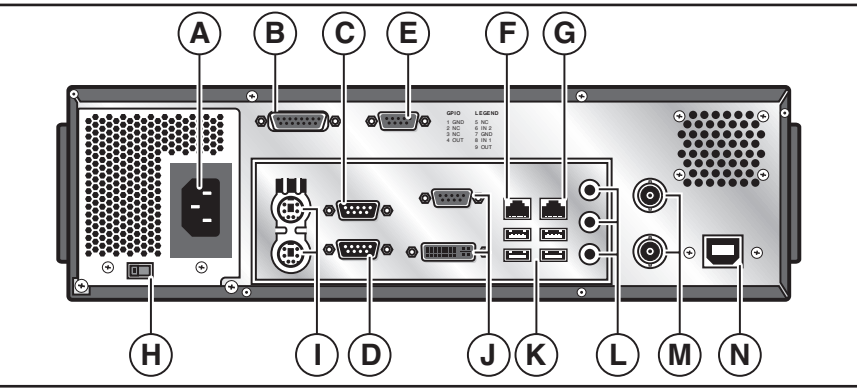

- A. Entrée d'alimentation CA, 100-240 V ca
- B. Connecteur miniature type D 15 broches. Utilisé pour la connexion à une radio externe. (RIU-00 seulement)
- C. Port série RS232 1. Utilisé pour la connexion à un ordinateur central. Associé à "RF A". (RIU-01 et RIU-02 seulement)
- D. Port série RS232 2. Utilisé pour la connexion à un ordinateur central. Associé à "RF B" (RIU-02 seulement)
- E. Connecteur d'alarmes
- F. Port Ethernet ponté 1, connexion Ethernet 10/100/1G Base T.
- G. Port Ethernet ponté 2, connexion Ethernet 10/100/1G Base T.
- H. Sélecteur de tension 115/230 V ca (les modèles avec alimentation à commutation automatique n'ont pas ce sélecteur)
- I. Ports PS/2 pour clavier et souris
- J. VGA/DVI. (Réservé pour usage ultérieur.)
- K. USB x4 Pour diagnostic et fonctions ultérieures. (Peut s'utiliser pour un pavé numérique, un clavier ou un disque externe.) **NE PAS UTILISER POUR ASSURER L'INTERFACE AVEC L'ORDINATEUR CENTRAL POUR LES FONCTIONS DE STATION DE BASE ET DE TÉLÉCOMMANDE PORTATIVE.**
- L. Entrée/sortie audio. (Réservé pour usage ultérieur.)
- M. Connecteur RF BNC femelle pour Radio 1 et Radio 2. (Non utilisé sur le modèle RIU-00, un seul connecteur BNC sur RIU-01)
- N. Connecteur USB offrant à l'appareil une connexion USB à un ordinateur central.

**AVERTISSEMENT :** Les périphériques tels que téléphones mobiles, tablettes, etc. ne devraient pas être branchés dans les ports USB de l'appareil RIU car ceci pourrait dégrader les performances de l'appareil.

## **Alimentation**

Pour allumer l'appareil, appuyer sur le bouton argenté en haut à droite de la face avant. Le démarrage de l'appareil prend environ 30 secondes. L'appareil est prêt quand la face avant affiche l'écran d'accueil avec la version de logiciel et l'adresse IP de l'appareil.

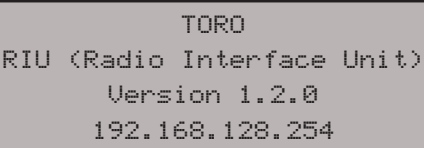

Pour éteindre l'appareil, appuyer sur le même bouton d'alimentation en haut à droite de la face avant. L'arrêt correct du système prend environ 5-10 secondes. Pour couper manuellement l'alimentation, maintenir le bouton d'alimentation argenté enfoncé pendant environ 5 secondes (cette méthode n'est pas recommandée).

**Important :** S'assurer que l'appareil est raccordé à une bonne source d'alimentation non commandée par un interrupteur de lampe ou partagée avec un appareil à fort appel de courant, par exemple réfrigérateur ou climatiseur.

#### **Alarmes**

Le connecteur DB9 femelle en face arrière (repère E en page 4) est destiné aux entrées d'alarme. Il y a deux entrées numériques pouvant être mises en correspondance afin de déclencher l'envoi d'un message. Ces lignes, étiquetées "IN1" et "IN2" en face arrière, sont des entrées actives à l'état bas, tirées par une résistance interne à 3,3 V. Pour déclencher un signal d'entrée, il suffit de raccorder la ligne INx à la broche de masse du connecteur DB9 à l'aide d'un interrupteur ou contact de relais externe. La désignation des broches de ce connecteur est la suivante :

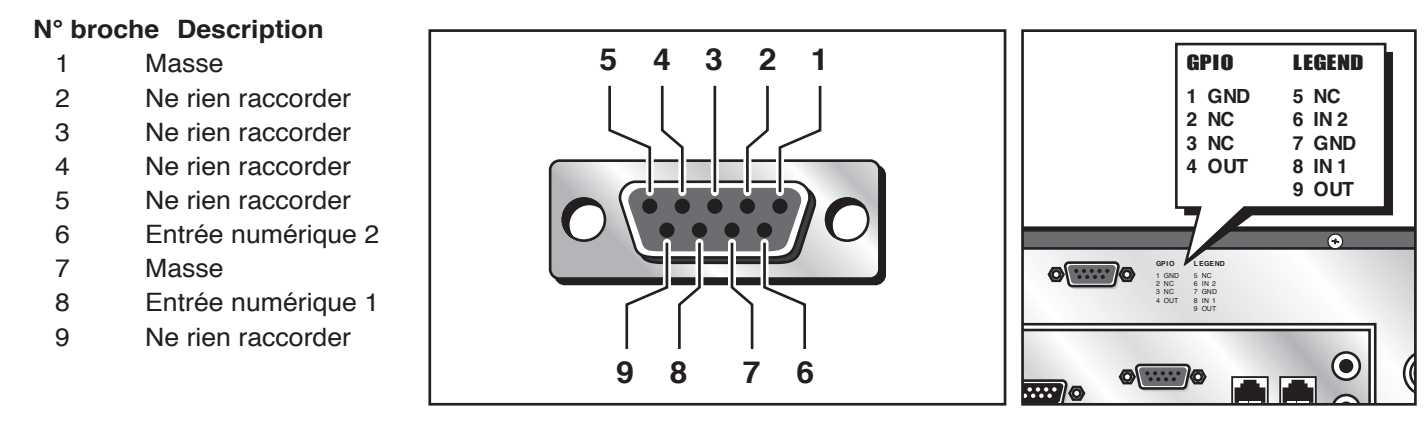

#### **Interface utilisateur en face avant**

L'écran LCD et le pavé de la face avant sont une interface utilisateur permettant d'accéder à certaines variables de configuration ou de les modifier, et d'interagir avec des commandes DTMF, messages, etc. C'est un affichage à 4 lignes de 20 caractères par ligne avec rétroéclairage intégré. Le pavé est constitué de touches gauche, droite, haut, bas et entrée pour parcourir les menus affichés sur l'écran LCD.

#### **Voyants LED**

Les voyants LED de la radio indiquent l'état d'émission/réception de la radio.

Un voyant d'émission Tx et de réception Rx est associé à chaque radio de l'appareil. Le voyant Tx est à gauche et s'allume en rouge chaque fois que la radio correspondante est en émission. Le voyant Rx à droite est pour la réception et clignote en vert chaque fois qu'une énergie RF est détectée.

Il y a aussi un voyant LED d'alimentation qui s'allume en bleu quand le système est allumé, et un voyant LED d'activité du disque dur qui clignote en orange lors de l'accès aux données ou de l'écriture de données sur le disque SSD.

#### **Alimentation CA (pour les modèles sans alimentation à commutation automatique)**

L'appareil est alimenté sur 100-240 V ca par sa face arrière. Un interrupteur (présenté ci-dessous) permet de choisir entre 115 et 230 V ca. S'assurer de régler correctement cet interrupteur en fonction de la tension d'alimentation.

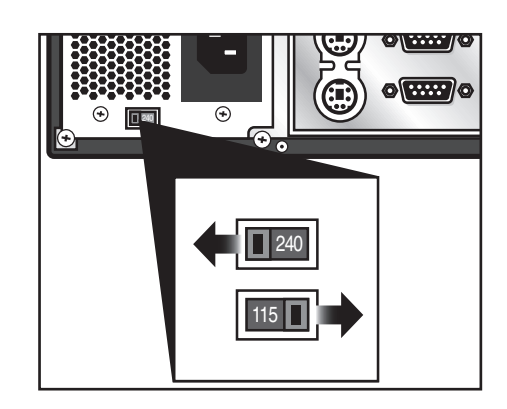

## **Interface pour radio externe (RIU-00)**

**N° de broche Fonction Description**

L'interface pour un émetteur-récepteur radio externe est un connecteur D miniature 15 broches mâle. Le connecteur femelle correspondant se trouve sur le câble allant vers la radio externe.

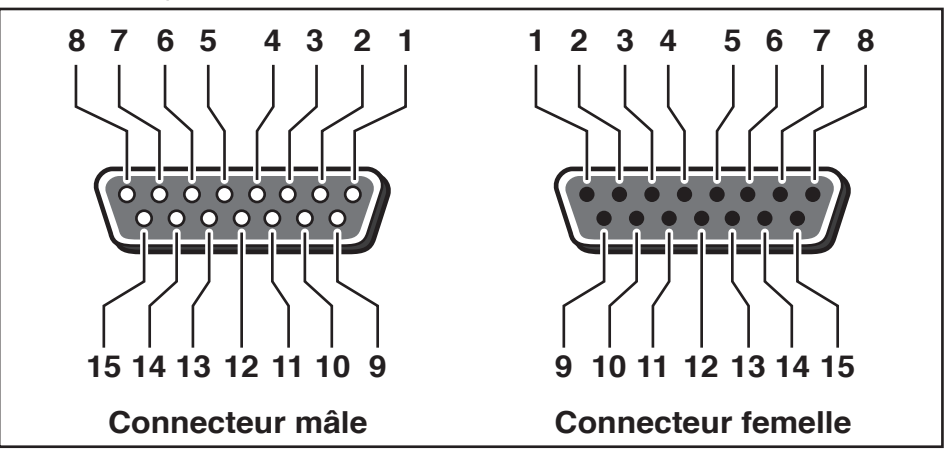

## **Fonctions des broches de l'interface pour radio externe**

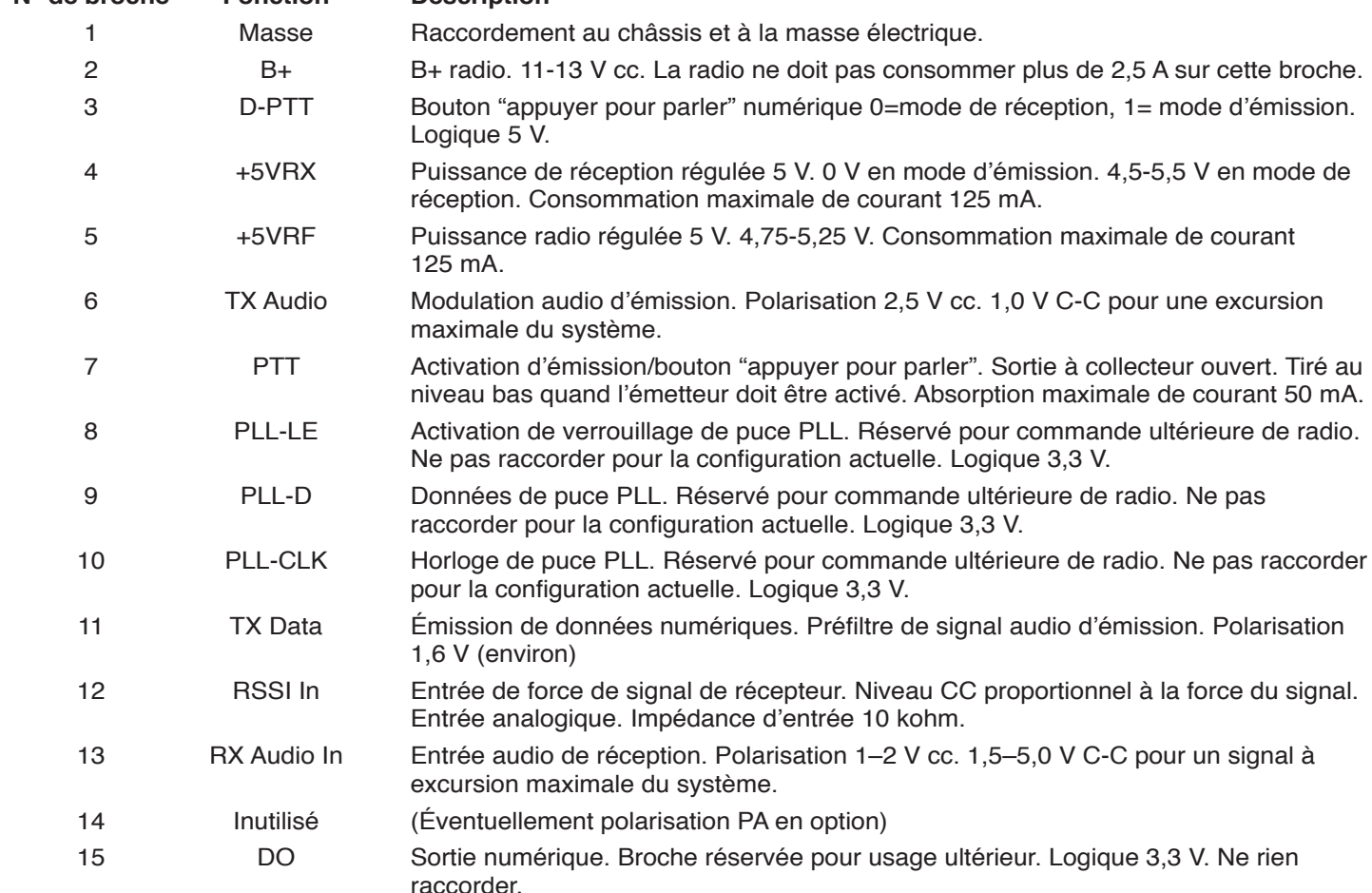

La radio externe peut être alimentée à partir des broches 1 et 2 de ce connecteur, à condition qu'il s'agisse d'une radio de faible puissance, inférieure ou égale à 2 watts. **La radio externe ne devrait jamais consommer plus de 2,5 A sur ce connecteur.**

En cas d'utilisation d'une radio externe, celle-ci sert exclusivement de couche physique du système. Toutes les interactions entre la radio et la carte mère s'effectuent à l'intérieur du boîtier par l'intermédiaire d'un MODEM de conception spéciale qui gère la logique des signaux RF. Le MODEM pourra ensuite envoyer/recevoir les signaux audio vers/en provenance de la radio externe.

Le fonctionnement de l'appareil RIU est exactement le même qu'avec une radio interne, sauf qu'il n'est pas possible de commander certaines fonctions de la radio telles que le réglage de puissance de sortie et la fréquence ; ces valeurs devront être réglées manuellement sur la radio externe. Toutes les fonctions prises en charge avec une radio interne sont aussi accessibles aux utilisateurs avec un MODEM externe. Les fonctions CTCSS et DTMF fonctionnent toujours tant que le signal audio arrive sur la broche correspondante du connecteur DB15.

#### **FONCTIONNEMENT**

#### **Présentation**

L'appareil RIU est destiné à fonctionner avec un système Toro Lynx ou SitePro. Il doit être configuré pour le mode voulu avant utilisation – soit comme station de base OSMAC, soit comme interface HHRI.

Les fonctions de la station de base sont l'envoi de messages saisis manuellement vers des cartes de décodeurs ou radiomessageries, l'envoi de messages saisis manuellement par une radio portative compatible DTMF, l'envoi de messages suite à un changement d'état sur les entrées d'alarme, et l'envoi de messages provenant du central.

Les fonctions de l'interface HHRI sont la réception et le décodage de commandes DTMF depuis une radio portative compatible DTMF, la communication de celles-ci vers Lynx ou SitePro, et l'émission en retour des tonalités d'acquittement appropriées vers la radio portative.

#### **Installation**

L'appareil RIU est conçu pour être utilisé en intérieur. L'utilisation en dehors de ces conditions peut endommager l'appareil.

L'appareil RIU est conçu pour être posé sur un bureau. Bien que cet emplacement en facilite l'utilisation ce n'est pas le meilleur endroit où positionner l'antenne. Il faut positionner l'antenne à l'écart de l'appareil (au moins 3 m) et à une hauteur suffisante pour assurer une couverture adéquate. Les antennes de type "station de base" améliorent la couverture par rapport aux antennes de type "fouet".

#### **Configuration**

Pour accéder au menu de la face avant, appuyer sur une touche quand l'écran d'état est affiché. Un mot de passe est nécessaire pour accéder aux sous-menus Configuration, Test Page (Message d'essai) et Factory Reset (Réinitialiser). Le mot de passe est "**7531**" et peut être saisi soit à l'aide des touches fléchées, soit avec un clavier.

#### **Menus en face avant**

- 1. Send Page (Envoyer un message) A. Pager Number (Numéro de récepteur radio) a. Saisir le message
- 2. Configuration
	- A. Radio A
		- a. Mode Sélectionner HHRI ou OSMAC.
		- b. TX Frequency (Fréquence d'émission) Saisir la fréquence voulue.
		- c. RX Frequency (Fréquence de réception) Saisir la fréquence voulue.
		- d. TX CTCSS (CTCSS émission) Sélectionner parmi les fréquences préprogrammées de XZ (67,0 Hz) à 0Z (254,1 Hz) ou DISABLED (DÉSACTIVÉ).
		- e. RX CTCSS (CTCSS réception) Sélectionner parmi les fréquences préprogrammées de XZ (67,0 Hz) à 0Z (254,1 Hz) ou DISABLED (DÉSACTIVÉ).
		- f. Output Power (Puissance de sortie) Régler la puissance de sortie de 1,0 à 4,0 watts par incréments de 0,1 watt.
		- g. Connection Mode (Mode de connexion) Sélectionner Serial (série), USB ou IP Server (Serveur IP)
		- h. Serial Baud (Débit en bauds de série) Sélectionner 1200, 4800, 9600, 19200, 38400, 57600 ou 115200.
		- i. Serial Parity (Parité série) Sélectionner None (Aucune), Even (Paire) ou Odd (Impaire).
		- j. Serial Data Bits (Bits de données série) Sélectionner 7 ou 8.
		- k. Serial Stop Bits (Bits d'arrêt série) Sélectionner 1 ou 2.
		- l. Serial Flow Control (Contrôle de flux série) – Sélectionner None (Aucun) ou Hardware (Matériel).
- m. Internal Audio Gain (Gain audio interne) Régler la valeur en dB selon la sélection.
- n. Page Data Invert (Inversion des données de message) – Sélectionner True (Vrai) ou False (Faux)
- o. Tone Respond Delay (Temporisation de réponse de tonalité) Sélectionner une temporisation entre 1000 et
- 4000 ms. B. Radio B (selon équipement) a. (Voir Radio A)
- C. Alarm Page 1 (Message d'alarme 1)
	- a. Enable Page (Activer le message) Sélectionner True (Vrai) ou False (Faux).
	- b. Pager ID (Identifiant de récepteur radio) Saisir l'identifiant de récepteur de radiomessagerie.
	- c. Page Message (Contenu du message) Saisir le code de commande.
- D. Alarm Page 2 (Message d'alarme 2) a. (Voir Alarm Page 1)
- E. IP Address (Adresse IP) Saisir l'adresse IP.
- F. Netmask (Masque de sous-réseau) Saisir le masque de sous-réseau.
- G. OSMAC DTMF Timeout (Tempo DTMF OSMAC) -Saisir une temporisation entre 1000 et 60000 ms avant dépassement de délai d'attente par incréments de 1 ms.
- H. HHRI DTMF Timeout (Tempo DTMF HHRI) Saisir une temporisation entre 1000 et 60000 ms avant dépassement de délai d'attente par incréments de 1 ms.
- 3. Test Page Mode (Mode de message d'essai) Sélectionner Enable (Activer) ou Disable (Désactiver).
- 4. Factory Reset (Réinitialiser) Sélectionner OK pour réinitialiser tous les paramètres aux valeurs d'usine par défaut.

#### **Parcourir le menu avec les boutons en face avant**

Pour parcourir les menus, les boutons haut et bas permettent de passer d'une option de menu à l'autre (avec défilement si nécessaire). La flèche droite ou le bouton central sélectionne l'option de menu et la flèche gauche permet de remonter d'un niveau.

Quand une option est sélectionnée, un écran apparaît pour modifier la valeur ou la fonction. Chaque éditeur est légèrement différent en fonction de l'élément à modifier.

#### **Parcourir le menu avec un clavier USB**

Il est possible d'utiliser un pavé numérique USB (ou le pavé numérique d'un clavier complet) connecté pour interagir avec la face avant. Les touches "+" et "-" permettent de faire défiler le menu, tandis que la touche "Entrée" sélectionne l'option de menu. La touche "Suppr" (ou ".") permet de remonter d'un niveau dans le menu.

Quand un éditeur est sélectionné, les touches numériques permettent de saisir les valeurs et la touche "Suppr" de supprimer les caractères saisis. Une fois la valeur modifiée, appuyer sur la touche Entrée pour choisir entre "OK" et "Cancel" (Annuler), et les touches "+" et "-" permettent de choisir entre les deux options.

Si un clavier complet est raccordé, seul le pavé numérique (zone la plus à droite) permet d'interagir avec la face avant.

#### **Séquence d'envoi de messages (mode OSMAC seulement)**

La séquence d'envoi de messages reprend la séquence de saisie de messages OSMAC d'origine. Pour les utilisateurs sans pavé numérique, il est aussi possible de saisir les nombres à l'aide des touches fléchées en parcourant les chiffres un par un.

#### **Éditeurs en face avant**

Lors de la modification d'une valeur, l'écran se présente comme suit. Le champ ou bouton mis en évidence est indiqué par une flèche.

Configuration Adresse IP :  $\rightarrow$ 192.168.128.254 [OK] [Cancel]

La troisième ligne indique la valeur en cours de saisie. Cette ligne est personnalisée pour le type de paramètre en cours de modification. Pendant l'édition, un curseur clignotant indique le caractère en cours de modification, le cas échéant. Utiliser les flèches haut et bas pour modifier des valeurs individuelles, et les flèches gauche et droite pour parcourir l'écran.

#### **Message d'essai**

Le mode message d'essai permet de vérifier la portée du système ou d'essayer les récepteurs. Quand ce mode est activé, l'appareil RIU génère automatiquement un message vers le numéro de récepteur "0" toutes les dix secondes, émettant vers toute radio fonctionnant en mode OSMAC.

#### **Messages manuels**

Les messages manuels peuvent être lancés par une radio portative avec fonctionnalité DTMF ou par les interfaces utilisateur de station de base (interface web ou interface écran LCD/pavé en face avant).

#### **Messages d'alarme**

L'appareil RIU comporte des entrées d'alarme. Ces entrées numériques permettent de générer des messages, chacun avec son propre contenu configurable, vers tout récepteur. Ces entrées peuvent être utilisées pour des alarmes, mais aussi simplement pour générer des messages préprogrammés. Un exemple courant est un capteur de pluie qui peut désactiver tous les satellites en cas de détection de pluie, et les réactiver quand la pluie n'est plus détectée. Les entrées sont raccordées à des interrupteurs ou contacts normalement ouverts. Quand une des entrées est tirée à la masse, elle génère son message préprogrammé.

#### **Silencieux CTSS**

L'appareil RIU prend en charge les fonctions de confidentialité du système de silencieux à commande par tonalités CTCSS. Le système CTCSS permet au récepteur de bloquer la réception des signaux qui ne sont pas codés avec des tonalités prédéfinies en dehors des fréquences audibles. Quand le système CTCSS est activé, les commandes portatives ne seront pas acceptées ou ne donneront pas de réponse si la tonalité CTCSS appropriée n'est pas présentée à l'appareil RIU. À noter que pour l'appareil RIU, le système CTCSS ne s'applique qu'aux activités de radio portative et les tonalités CTCSS ne sont pas utilisées pour les communications OSMAC avec les contrôleurs de terrain.

#### **Mises à jour de logiciel**

L'appareil RIU autorise les mises à jour de logiciel par le port USB. Pour mettre à jour le logiciel à la dernière version, il suffit d'insérer le lecteur USB Toro dans un des ports USB à l'avant ou à l'arrière de l'appareil RIU et de redémarrer le système. Le système d'exploitation recherchera le logiciel de mise à jour (enregistré dans le répertoire racine du lecteur USB) et l'installera automatiquement. À la fin, le système démarrera comme d'habitude. On peut sans danger retirer le lecteur USB quand l'écran "Toro Radio Interface" apparaît sur l'écran LCD en face avant.

#### **INTERFACE UTILISATEUR WEB**

Toutes les configurations et envois manuels de messages disponibles par l'interface de face avant peuvent aussi s'effectuer par l'interface web. Avec l'adresse IP et le masque de sous-réseau configurés correctement, il suffit de saisir l'adresse IP dans tout navigateur web moderne pour configurer l'appareil.

Pour afficher des informations au-delà de l'écran d'état, il faut saisir un mot de passe. Le mot de passe est "7531".

#### **System Status (État du système)**

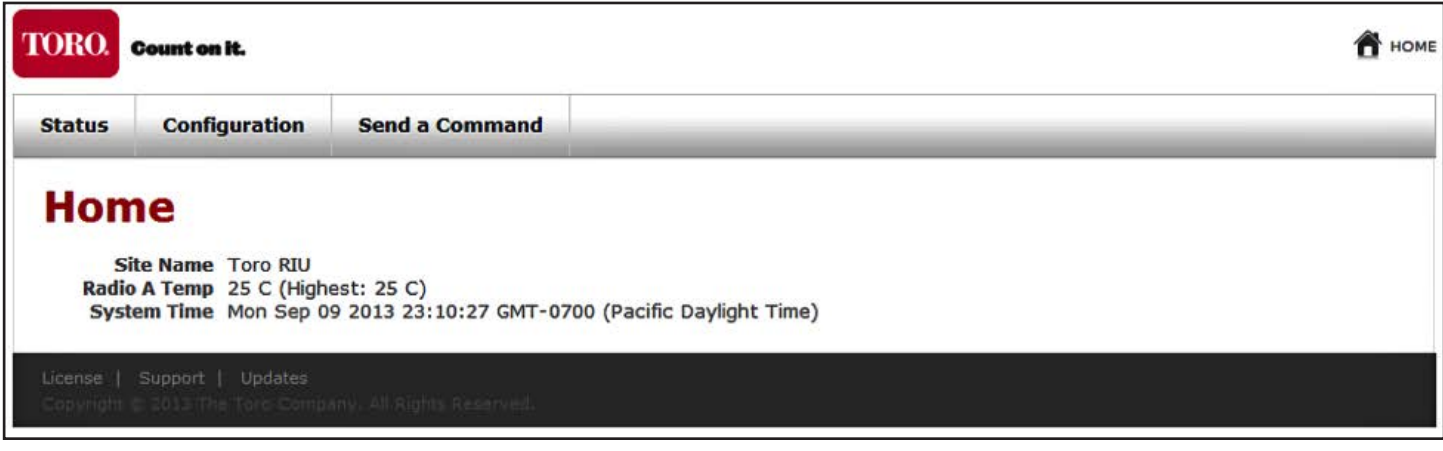

L'état du système donne des informations de base sur le bon fonctionnement et l'état de l'appareil RIU, notamment les températures actuelle et maximale. C'est la page affichée lors du premier accès à l'interface utilisateur. Des liens en haut de la page permettent d'arriver aux deux autres sections de l'interface utilisateur.

## **Configuration**

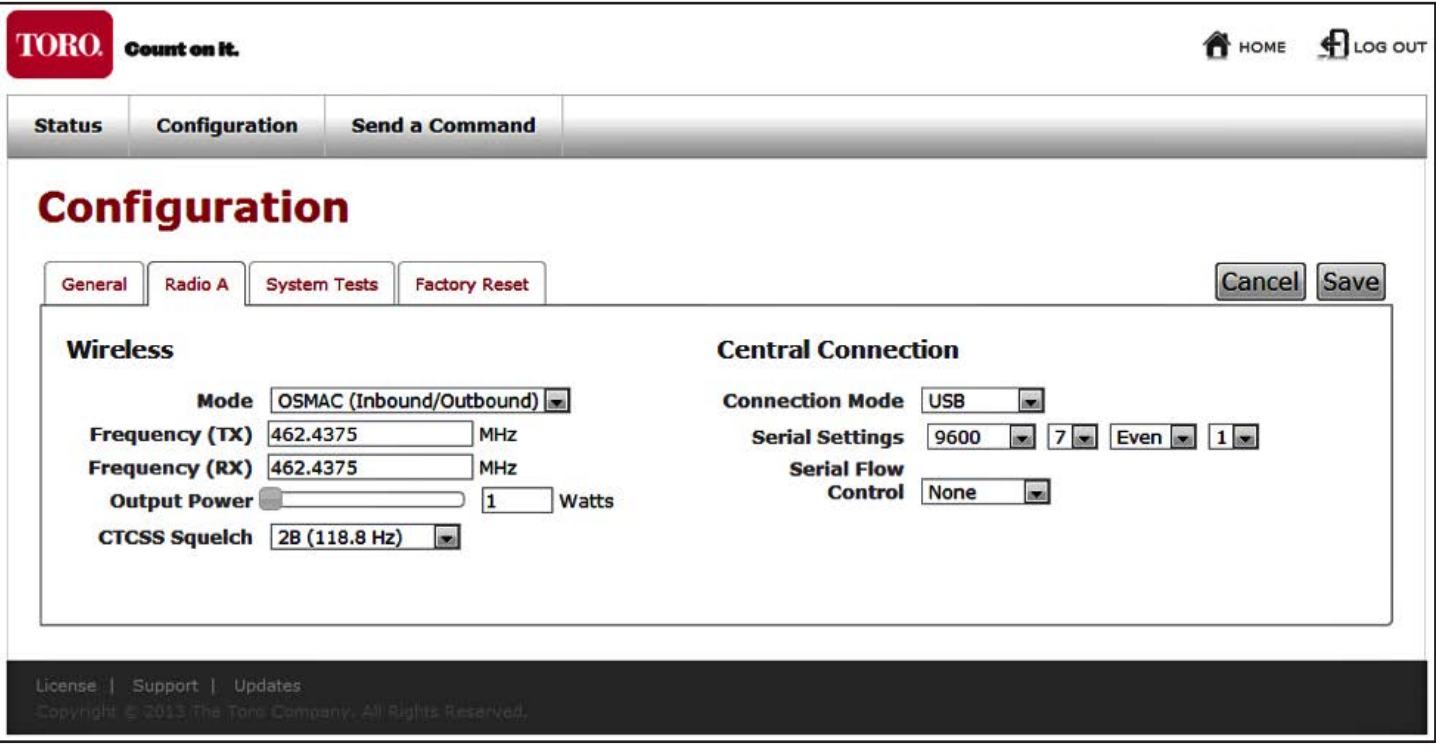

L'écran Configuration permet d'accéder à tous les réglages radio et du système. Il permet aussi d'accéder au mode de message d'essai et d'effectuer une réinitialisation aux valeurs d'usine.

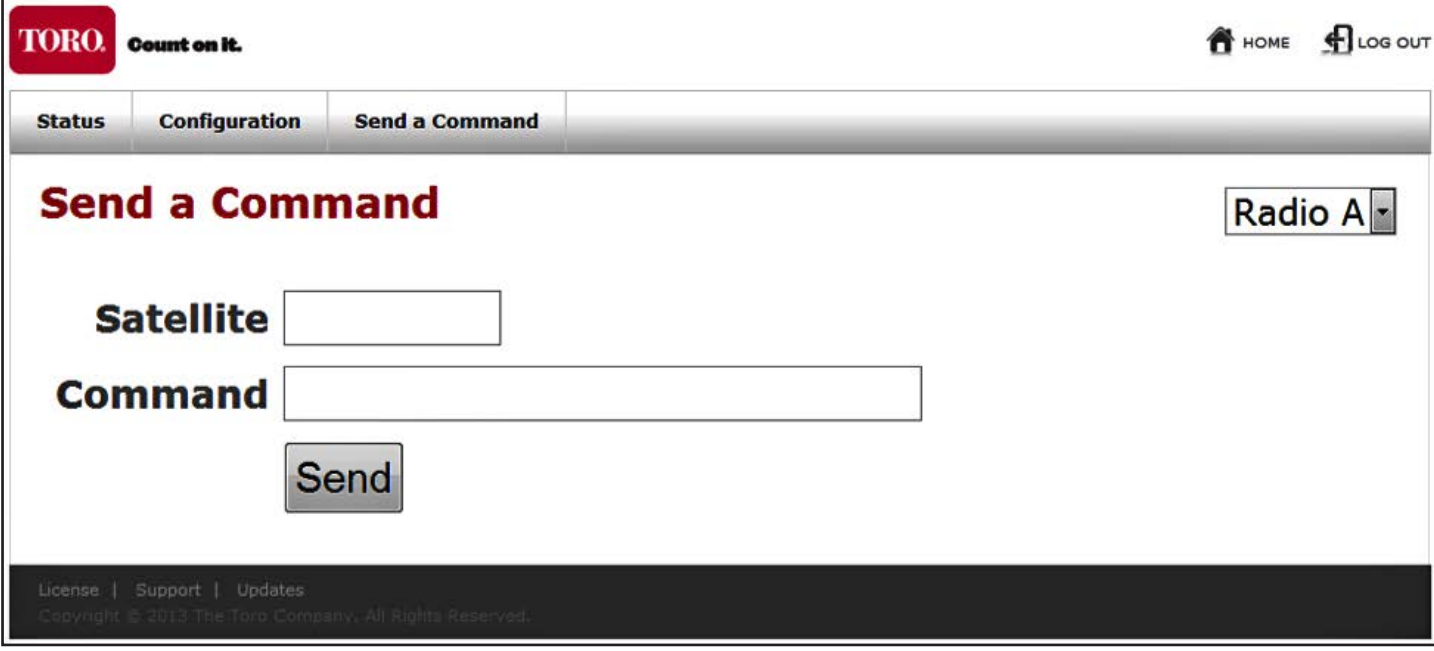

L'écran de commande permet d'envoyer manuellement des messages par toute radio configurée en mode OSMAC. Utiliser la liste déroulante en haut à droite pour sélectionner la radio à laquelle vous souhaitez envoyer le message, puis utiliser le formulaire pour l'envoyer. Le message est envoyé immédiatement.

#### **DÉPANNAGE**

#### **Symptôme : L'appareil ne reçoit pas de fréquence RF**

- 1. Vérifier tous les paramètres du système pour vous assurer qu'il est configuré correctement
	- a. Fréquence
	- B. Fréquence de silencieux CTCSS
- 2. Vérifier le raccordement de l'antenne
	- a. Vérifier que tous les connecteurs sont propres et bien serrés
	- b. Vérifier l'absence de coudes brusques dans le câblage
	- c. Si nécessaire, vérifier les niveaux de puissance à l'entrée de l'appareil RIU et l'impédance du câblage/antenne.

#### **Symptôme : L'appareil n'émet pas**

- 1. Vérifier tous les paramètres du système pour vous assurer qu'il est configuré correctement
	- a. Fréquence
	- B. Fréquence de silencieux CTCSS
- 2. Vérifier le raccordement de l'antenne
	- a. Vérifier que tous les connecteurs sont propres et bien serrés
	- b. Vérifier l'absence de coudes brusques dans le câblage
	- c. Si nécessaire, vérifier les niveaux de puissance à la sortie de l'appareil RIU et l'impédance du câblage/antenne.
- 3. Vérifier le voyant LED Tx à l'avant de l'appareil pour la radio associée en question. Ce voyant devrait s'allumer en rouge chaque fois que la radio pense être en cours d'émission. Si le voyant LED ne s'allume jamais, la radio ne reçoit jamais la commande logique d'émission. Il faut donc vérifier les paramètres logiciels.

#### **Symptôme : L'appareil a un fonctionnement aléatoire (s'arrête brutalement, surchauffe, ignore des stations, etc.).**

- 1. Vérifier que tous les câbles externes sont branchés correctement.
- 2. Vérifier le filtre à air et le changer si nécessaire.

## **MAINTENANCE**

Les précautions de maintenance suivantes sont obligatoires pour conserver la garantie du constructeur sur l'appareil RIU.

#### **Antenne**

Une rupture d'antenne peut causer de graves dommages aux modems radio internes. Avant utilisation, vérifier que l'antenne est installée correctement

 **Important :** L'antenne doit être à plus de 1,5 m de l'appareil. Elle devrait être montée aussi haut que possible.

#### **Poussière/pollen**

Installer l'appareil RIU dans une zone aussi peu poussiéreuse que possible. Le conserver à l'écart des fenêtres et des couloirs.

#### **Filtres à air**

L'appareil RIU est conçu pour utiliser en permanence deux filtres à air. Installer un filtre à air pour chacune des bouches latérales où pénètre l'air. L'air sortira alors par les bouches des coins à l'arrière. S'assurer de conserver ces filtres propres, car des filtres sales peuvent réduire les performances de l'appareil, en particulier à hautes températures.

Dans des conditions normales, les filtres devraient être remplacés une fois par an. Des filtres sales peuvent gêner la circulation d'air à travers l'appareil et faire afficher un message d'erreur thermique sur l'écran LCD. Dans ce cas, remplacer les filtres.

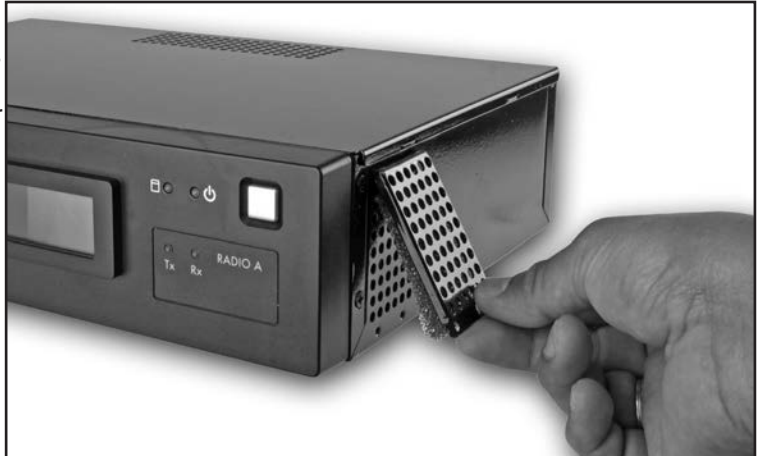

## **ANNEXE A : COMMANDES OSMAC**

Ces commandes sont envoyées par l'appareil RIU (en mode OSMAC) pour commander le fonctionnement des satellites OSMAC. Elles peuvent être lancées automatiquement par l'ordinateur central (Lynx ou SitePro) ou saisies manuellement par la face avant, le clavier USB ou l'interface utilisateur web.

#### **Code de commande Description du fonctionnement**

 7510 Arrête des stations individuelles : par exemple 7510 01 02 40 arrête les stations 1, 2 et 40. 7511 Démarre des stations individuelles : par exemple 7511 01 02 40 démarre les stations 1, 2 et 40. 7512 Active un mode seringue pour des stations satellites individuelles pendant un nombre prédéfini d'intervalles de 30 secondes (déjà défini dans le satellite) ; par exemple 7512 01 02 active les stations 1 et 2 pendant des intervalles de 30 secondes. 7513 Désactive des stations individuelles : par exemple 7513 01 03 désactive les stations 1 et 3. Après cette commande, les commandes de démarrage et d'arrêt seront ignorées pour les stations 1 et 3 jusqu'à la réactivation de ces stations. 7514 Active des stations individuelles : par exemple 7514 01 03 active les stations 1 et 3. 7515 Active un mode seringue séquentiel pour une plage de numéro de stations spécifiée ; par exemple 7515 10 20 active un mode seringue séquentiel pour les stations 10 à 20. 7516 Active un mode seringue séquentiel pour des stations individuelles ; par exemple 7516 10 11 active un mode seringue pour les stations 10 et 11. Il est aussi possible de faire fonctionner plusieurs groupes en mode seringue. Saisir deux tirets entre les stations pour séparer les groupes en mode seringue ; par exemple, 7516 10 11 - - 22 24 26 28 active deux modes seringue simultanément. D'abord sur les stations 10 et 11, puis sur les stations 22, 24, 26 et 28. 7517 Fait fonctionner des stations individuelles pendant un nombre spécifié d'heures, de minutes et de secondes ; par exemple 7517 01 30 00 23 24 25 fait fonctionner les stations 23, 24 et 25 pendant 1 heure, 30 minutes et 0 seconde. 7518 Fait fonctionner des stations individuelles pendant un nombre de minutes spécifié ; par exemple 7518 10 23 24 25 fait fonctionner les stations 23, 24 et 25 pendant 10 minutes. 7520 Arrête le fonctionnement séquentiel d'une station (initié par le code de commande 7521). 7521 Démarre le fonctionnement séquentiel d'une station ; par exemple 7521 01 fait fonctionner la station 1. Pour passer à la station suivante, appuyer sur \* 1 ; pour revenir en arrière dans les stations, appuyer sur \* 2. 7522 Incrémente séquentiellement jusqu'à la prochaine station prédéfinie ; par exemple 7522 02 ajoute 02 au numéro de la station actuellement en fonctionnement et démarre le nouveau numéro de station. Le fonctionnement séquentiel s'arrête quand le nouveau numéro dépasse 64. 7523 Décrémente jusqu'à la station prédéfinie précédente dans un fonctionnement séquentiel ; par exemple 7523 03 fait fonctionner la station dont le numéro est situé 3 stations avant celle actuellement en fonctionnement. Le fonctionnement séquentiel s'arrête quand le nouveau numéro de station atteint moins 1. 7524 Démarre des stations individuelles comme des interrupteurs ; c'est-à-dire n'active pas simultanément la pompe. Remarque : n'arrête pas la pompe si elle est déjà en fonctionnement. Par exemple 7524 25 35 45 démarre les stations 25, 35 et 45 sans activer la pompe. 7525 Démarre des stations individuelles comme des interrupteurs pendant une durée donnée en minutes ; c'est-à-dire n'active pas simultanément la pompe dans cette chaîne de commande, le temps de fonctionnement est saisi d'abord, suivi des numéros de station ; par exemple 7525 25 05 42 démarre les stations 5 et 42 pendant 25 minutes sans activer la pompe. 7526 Démarre les stations individuelles comme interrupteur pendant la durée donnée en heures, minutes et secondes. Dans cette chaîne de commande, le temps de fonctionnement est saisi d'abord, suivi des numéros de station ; par exemple 7526 02 30 45 25 26 27 démarre les stations 25, 26 et 27 pendant 2 heures, 30 minutes et 45 secondes. 7540 Arrête toutes les stations (satellite spécifié seulement). 7542 Arrête toutes les stations qui utilisent la procédure d'arrêt séquentiel. 7543 Désactive toutes les stations dans tous les satellites (coupure en cas de pluie). Remarque : le numéro d'adresse de satellite n'est pas utilisé avec les codes de commande 7543 ou 7544. La station ne répond plus à aucune commande ultérieure jusqu'à son activation.

#### **Code de commande Description du fonctionnement**

- 7544 Active le fonctionnement de toutes les stations dans tous les satellites. Voir remarque ci-dessus. 7546 Active un mode seringue séquentiel pour toutes les stations pendant une durée donnée ; par exemple 7546 démarre toutes les stations pendant le nombre prédéfini d'intervalles de 30 secondes indiqué dans la durée du mode seringue.
	- 8000 Désactive le démarrage de la pompe.
	- 8001 Autorise à attribuer le démarrage de la pompe à une station ; par exemple 8001 48 attribue le démarrage de la pompe à la station 48.
- 8003 00 Désactive le fonctionnement et arrête toutes les stations dans le satellite avec arrêt séquentiel
- 8003 01 Active le fonctionnement de toutes les stations dans le satellite
- 8004 Modifie le mot de passe ; par exemple 8004 7531 6108 change le mot de passe d'usine par défaut (7531) en 6108.
- 8006 01 Définit la durée du mode seringue en intervalles de 30 secondes ; par exemple 8006 01 0100 (sans mot de passe) ou 8006 pppp 01 0100 (avec un mot de passe) définit la durée du mode seringue à 100 intervalles (50 minutes). Le nombre d'intervalles doit être donné sur quatre chiffres avec des zéros en tête mais ne peut pas dépasser 0255.
- 8006 02 Définit la limite de temporisation en intervalles de 30 minutes. Doit être spécifié sur quatre chiffres avec des zéros en tête sans que la valeur ne puisse dépasser 0255 ; par exemple 8006 02 0060 (sans mot de passe) ou 8006 pppp 02 0060 (avec mot de passe) définit la limite de temporisation à 30 heures.
- 8006 03 Active/désactive le mot de passe. Utiliser 8007 03 01 pour activer la protection par mot de passe ou 8007 03 00 pour annuler la protection par mot de passe.
- 8007 03 00 Commande de désactivation de mot de passe. Annule la nécessité de saisie du mot de passe pour chaque commande saisie.
- 8007 03 01 Commande d'activation du mot de passe. Après activation, toutes les commandes exigeront la saisie du mot de passe.
	- 8008 Configure les stations en tant qu'interrupteurs. Les stations peuvent être spécifiées individuellement et combinées avec une plage de stations ; par exemple 8008 01 12 50 - 60 configure les stations 1, 12 et 50 à 60 en tant qu'interrupteurs. Remarque : un seul tiret doit être utilisé pour la saisie d'une plage de stations.
	- 8009 Configure les stations pour l'irrigation. Les stations peuvent être spécifiées individuellement et combinées avec une plage de stations ; par exemple 8009 01 20 45 - 48 configure les stations 1, 20 et 45 à 48 pour l'irrigation.
	- 8011 Réinitialise la mémoire EPROM aux valeurs d'usine par défaut.

#### **Commandes DTMF OSMAC**

Ces commandes s'utilisent pour l'envoi de commandes à l'appareil RIU (en mode OSMAC) à partir d'une radio portative.

#### **Code de commande Description du fonctionnement**

- \*9 C'est la commande de la radio qui annonce à l'appareil RIU qu'une commande DTMF arrive. La syntaxe de la totalité de la commande est \*9 AAA CCCC, où AAA est l'adresse sur trois chiffres du satellite, et CCCC une commande de longueur quelconque. Par exemple, la séquence \*9 081 751101020304 envoie au satellite 81 une commande de démarrage des stations 1, 2, 3, et 4.
- \*0 Commande de réadressage. Si \*0 est utilisé pour le lancement d'une commande à la place de \*9, c'est l'adresse du dernier satellite qui est utilisée. Par exemple, la commande \*9 095 751101 démarre la station 1 du satellite 95. Ensuite \*0 7540 enverra la commande d'arrêt de toutes les stations au dernier satellite adressé, dans ce cas le satellite 95.
- \*1 Incrément en mode d'incrémentation/décrémentation. Après envoi de la commande 7521 à un satellite, celui-ci est en mode d'incrémentation/décrémentation. Une commande raccourcie \*1 peut alors être utilisée sur la radio portative pour l'incrémentation vers la station suivante. Quand l'appareil RIU reçoit \*1, il envoie 752201 au dernier satellite adressé. Il est possible d'ajouter une taille d'incrément après la commande \*1 pour ignorer des stations lors de l'incrémentation. Si par exemple la station actuellement en mode d'incrémentation/ décrémentation est la station 6, une commande \*1 04 incrémente de quatre pour passer à la station 10 en demandant à l'appareil RIU d'envoyer la commande 752204.
- \*2 Décrément en mode d'incrémentation/décrémentation. Cette commande fonctionne comme \*1, mais elle diminue de la valeur de l'incrément plutôt que de l'augmenter. La commande de décrémentation envoyée par l'appareil RIU est 75 23.
- \*4 Arrêter toutes les stations sur le dernier satellite adressé. Cette commande demande à l'appareil RIU d'envoyer la commande 7540 au dernier satellite adressé.

#### **ANNEXE B : COMMANDES HHRI**

**Notes :** La radio Motorola, modèle GM-340, est la radio portative approuvée pour utilisation avec le RIU-00. D'autres radios externes peuvent fonctionner avec le RIU-00 mais la régularité des performances n'est pas garantie. **Notes :** Les paramètres facultatifs sont entre crochets []. Le numéro du parcours est obligatoire sur les commandes de zone/trou pour les parcours 2 et 3. Les limites maximales de groupe, de satellite et de station sont réglées par type de matériel sur le terrain.

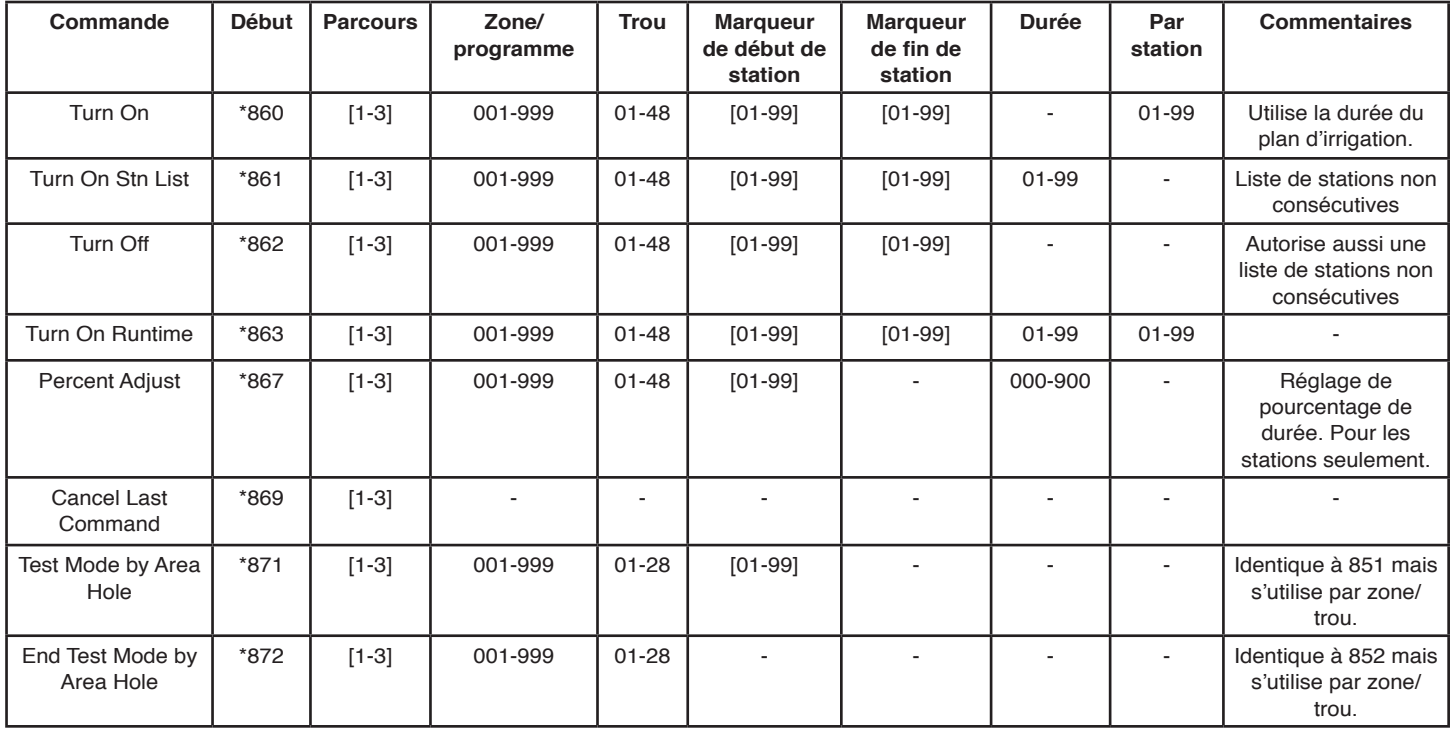

#### **Commandes de zone/trou**

#### **Commandes système**

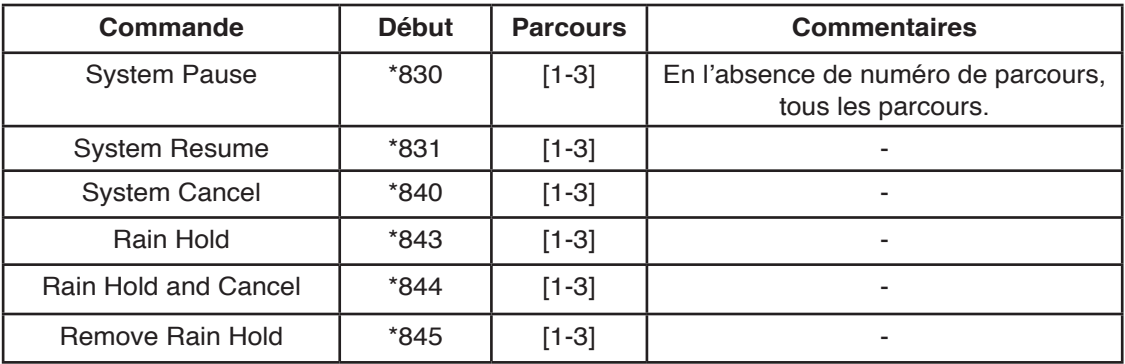

## **Commandes multimanuel de groupe de stations OSMAC et Network VP**

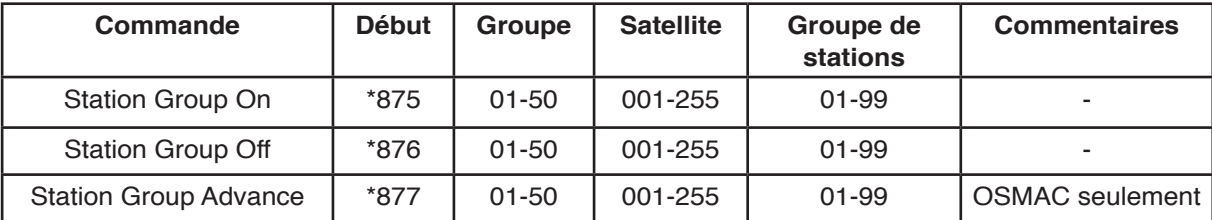

## **Commandes multimanuel de groupe de stations Network GDC**

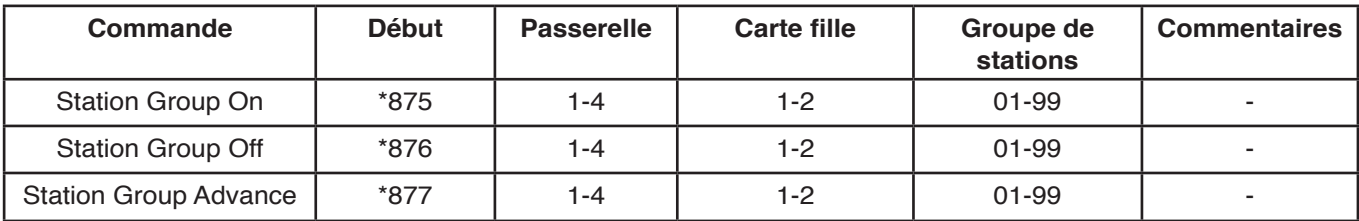

## **Commande de satellite**

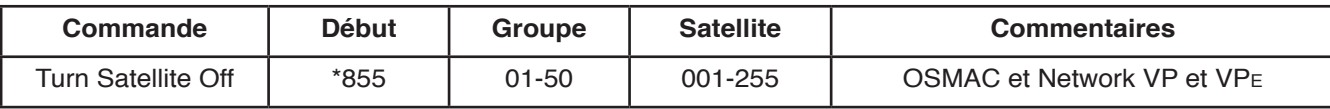

## **Commande de passerelle**

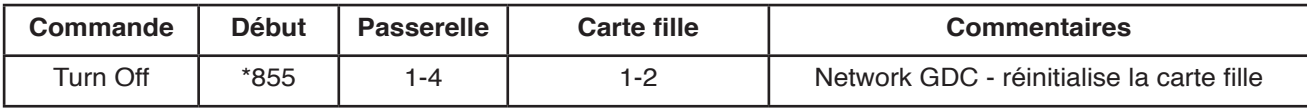

## **Commandes d'adresse matérielle OSMAC, Network VP et VPe**

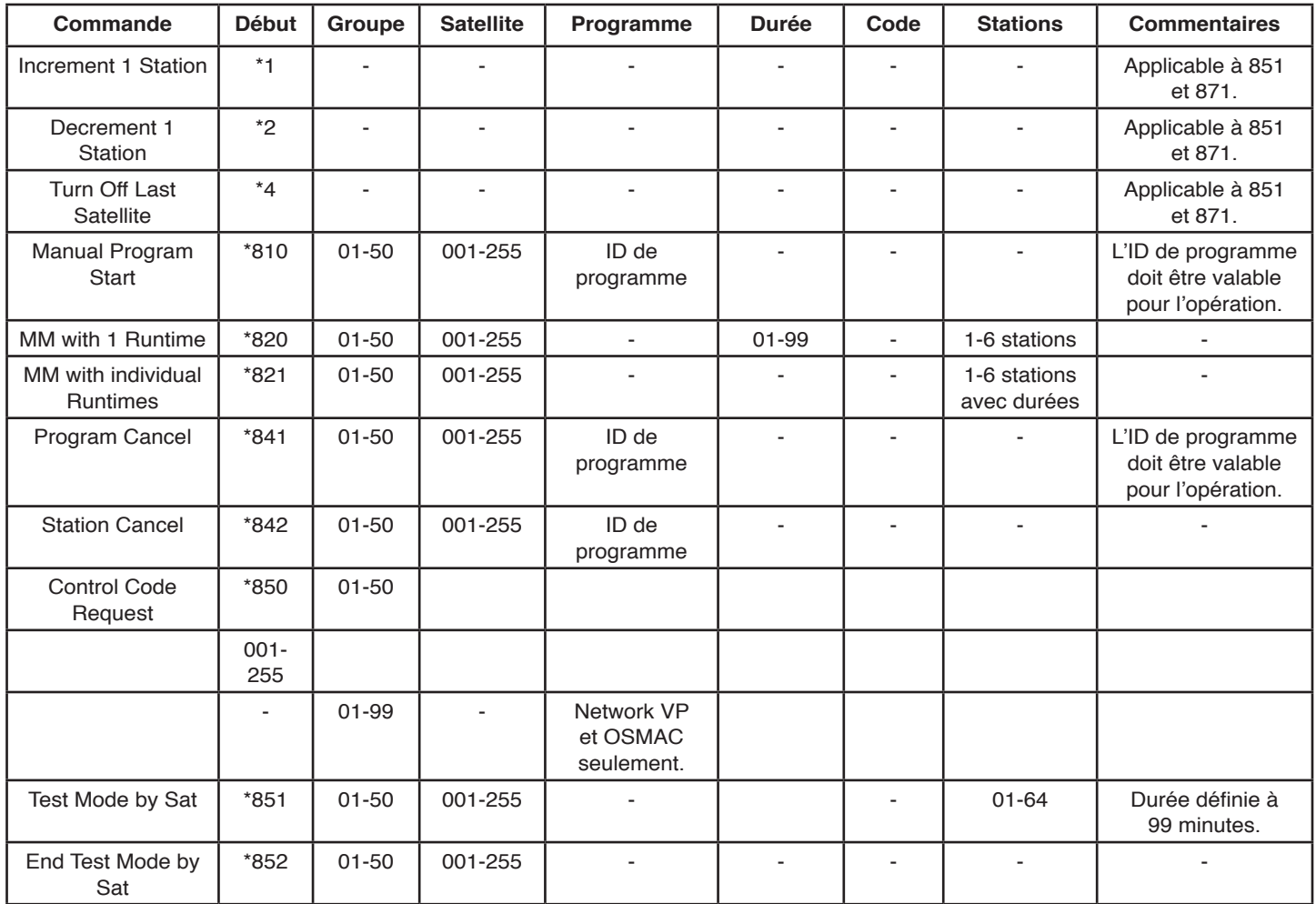

## **Commandes d'adresse matérielle Network GDC**

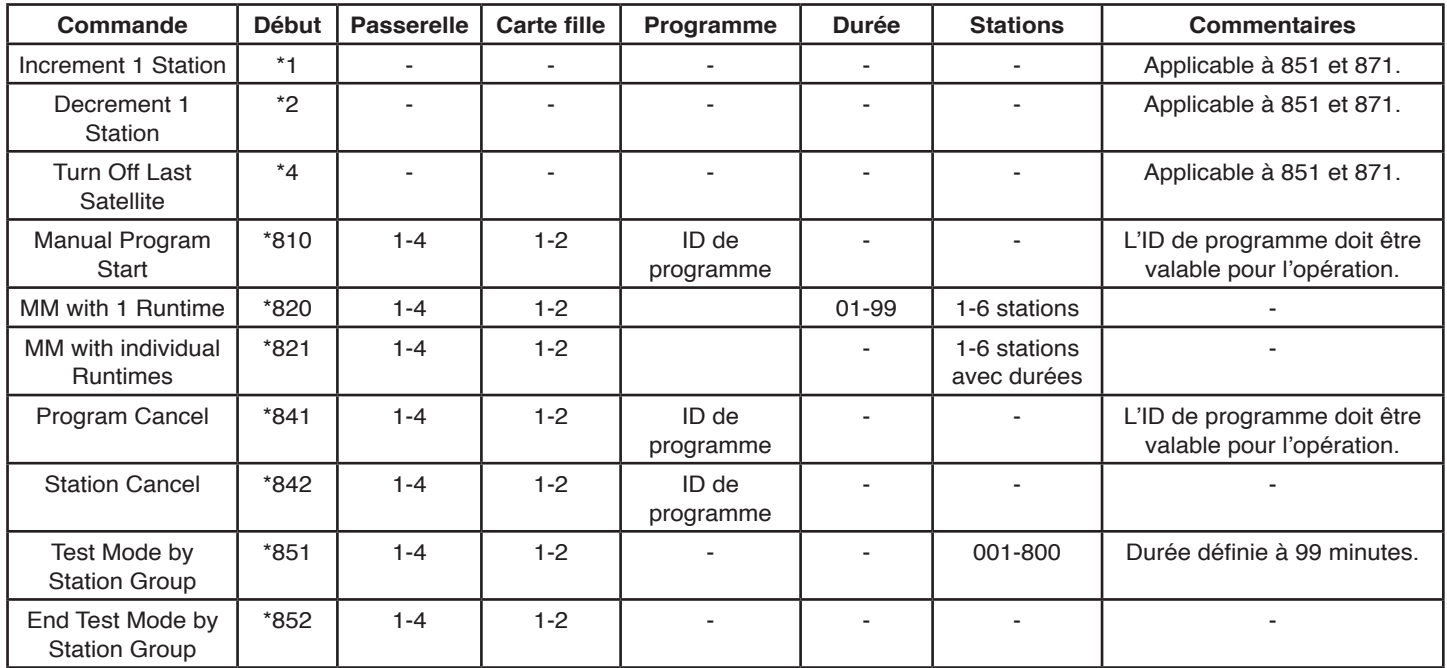

#### **Commandes de décodeur Network GDC**

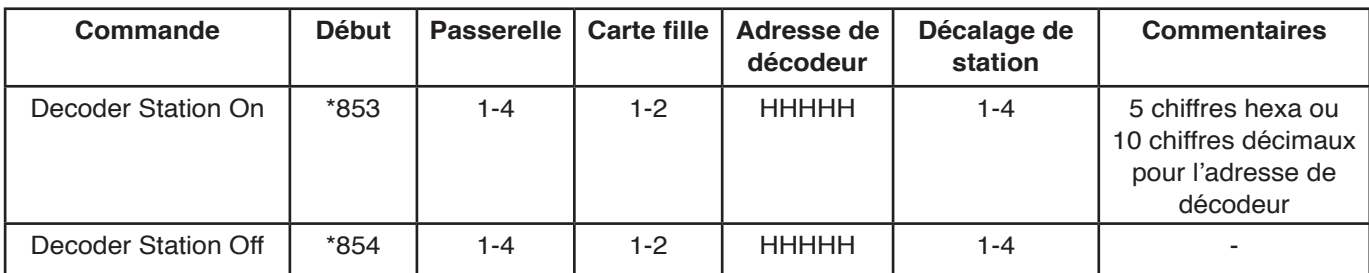

L'adresse de décodeur est un nombre hexadécimal pouvant contenir les chiffres 0-9 plus les lettres A-F.

Si l'adresse de décodeur ne contient pas A-F, l'adresse sur cinq chiffres peut être utilisée. Si l'adresse de décodeur contient A-F, l'adresse sur dix chiffres doit être utilisée. Saisir 10 pour A, 11 pour B, 12 pour C, 13 pour D, 14 pour E et 15 pour F.

#### **Exemples :**

Adresse de décodeur 39123, saisir l'adresse sur cinq chiffres 39123. Adresse de décodeur 39ABF, saisir l'adresse sur dix chiffres 03 09 10 11 15.

## **ANNEXE C : CARACTÉRISTIQUES**

#### **Caractéristiques générales**

Toutes les mesures sont faites selon TIA-603-B Fréquence : Modèle RV-MAx-UC - - - - - - - - - - - - - - - - - - - - - - - - - - - 450-470 MHz Dimensions - - - - - - - - - - - - - - - - - - - - - - - - - - - - - - - - - - - - 317,5 X 222 X 76 mm Poids (radio simple) - - - - - - - - - - - - - - - - - - - - - - - - - - - - - - - - - - - - - - - - 3,08 kg Poids (radio double) - - - - - - - - - - - - - - - - - - - - - - - - - - - - - - - - - - - - - - - - 3,27 kg Poids (sans radio) - - - - - - - - - - - - - - - - - - - - - - - - - - - - - - - - - - - - - - - - - 2,90 kg Tension d'entrée (Vin) - - - - - - - - - - - - - - - - - - - - - - - 110 V ca/220 V ca 50/60 Hz Plage de température de fonctionnement - - - - - - - - - - - - - - - - - - 0 °C à 50 °C à 2 watts 10 °C à 40 °C à 4 watts Plage de température de stockage - - - - - - - - - - - - - - - - - - - - - - –20 °C à +50 °C Humidité relative - - - - - - - - - - - - - - - - - - - - - - - - - - - - - - - - - - - - - - - - - - 20-80 % Délai de mise en route - - - - - - - - - - - - - - - - - - - - - - - - - - - - - - - - - - - - - - - - <90 s Format de message - - - - - - - - - - - - - - - - - - - - - - - - - - - - - - - - - - - - - - - POCSAG Protocole de port série - - - - - - - - - - - - - - - - - - - - - - - - - - - - - - - - - - - - - - - - - TAP Taille maximale de la base de données de radiomessagerie - - - - - - - - - - - - - - - - - - - - - - - - - - 1000 récepteurs individuels Longueur maximale de message - - - - - - - - - - - - - - - - - - - - - - - - - - 250 caractères Nombre maximal de messages en tampon - - - - - - - - - - - - - - - - - - - - - - - - - - - 150

#### **Émetteur**

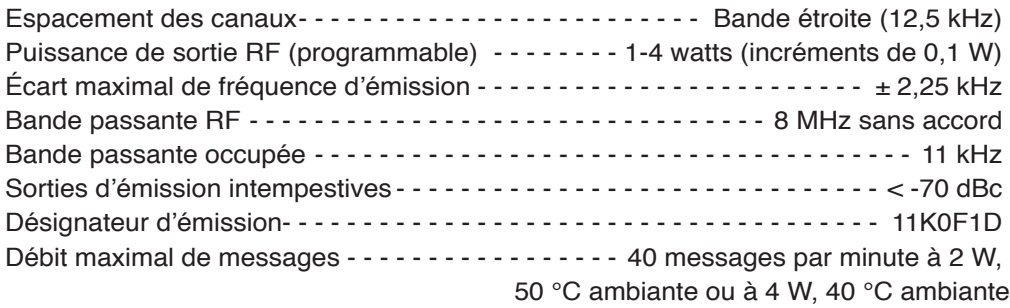

#### **Récepteur** Sensibilité courante en réception (1 % BER)

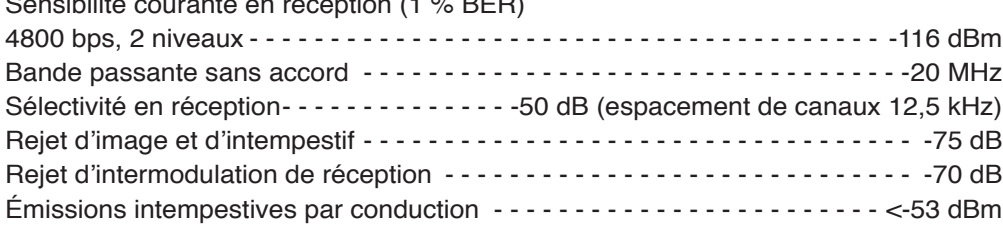

#### **Signaux d'entrée et de sortie utilisateur**

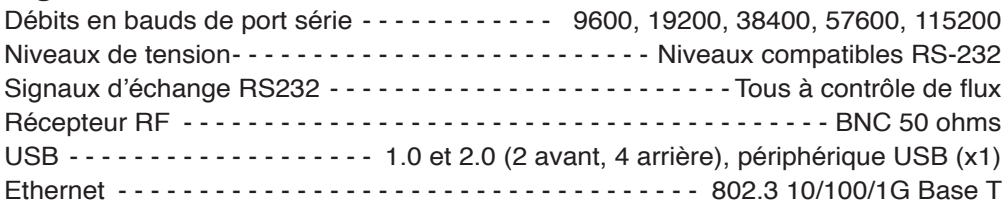

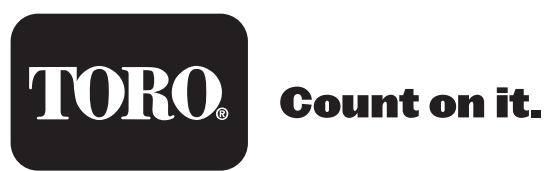